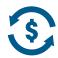

## **Payment Portal Access**

- Once you have logged into McKesson SupplyManager, you will see this screen or the screen below depending on your homepage. Click on 'Orders' on the toolbar.
- 2. Click on 'Payment Portal'

Or you may the screen below based on your homepage

 Once you have logged into SupplyManager, if this is the screen you see, click on 'Make a Payment' on the toolbar.

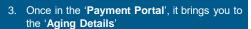

 From here, you can click on your account to see your invoices (you can also click on the 'Open Invoices' link on the toolbar to get to the same screen)

- From here, you can pay an invoice in full by selecting the checkbox 'Pay Full Amount' and it will enter the full amount in the 'Amount to Pay' or hit 'Select All' to pay all open invoices
- You can also choose to 'Short Pay' by entering the amount you want to pay in the 'Amount to Pay' – will illustrate this on the next page
- 7. Click 'Continue to Payment' to pay the invoice

You can click on any of the **arrows** in the blue headings to **sort differently** 

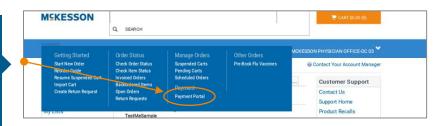

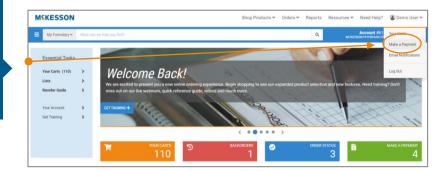

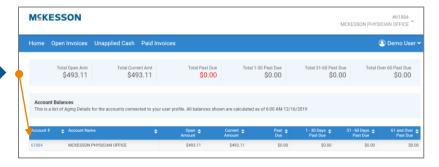

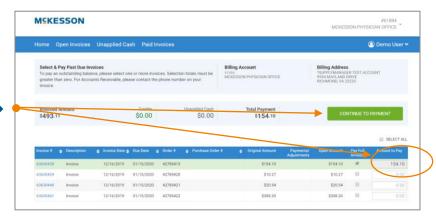

## **MCKESSON**

- 8. To 'Short Pay' simply put in the amount you want to pay in the 'Amount to Pay' box
- 9. Click 'Continue to Payment'

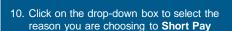

- 11. Enter comments in the text box
- 12. Click on 'Continue to Payment'

 Click on the 'Payment Method' drop down box to select choose your payment method

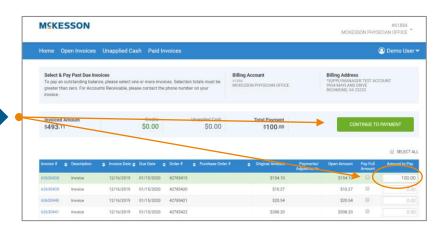

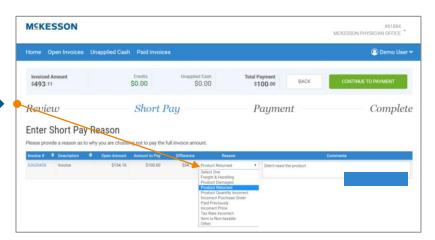

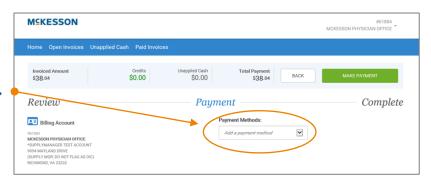

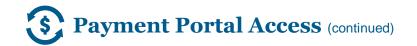

## **MCKESSON**

1000000

- 14. Enter your bank account (or credit card if you selected to pay by credit card) information in the text fields
- 15. Scroll down to see the remainder of the page to accept the payment conditions

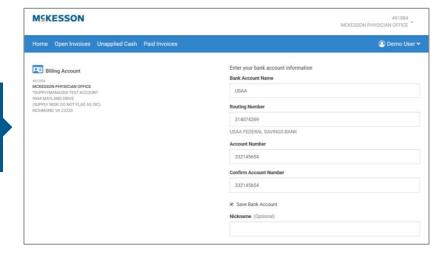

Bank Routing and Account Numbers are located across the bottom of each check.

Somewhere, ST 00000 DATE PAY TO THE \$ DOLLARS 1:044072324 C000123456789 16. Click on the 'I accept the ACH terms above' check box Routing Number Account Number Check Number 17. Click on the green 'Continue' button ACH stands for Automated Clearing House. This works as an Customer authorizes McKesson Medical-Surgical, Inc. ("McKesson"), to initiate ACH credit and debit electronic check and moves money from your bank account to entries to/from Customer's business account indicated above for amounts owed on invoices or pay for the invoice. statements that are provided to Customer and Customer hereby authorized Customer's named financial institution(s) (the "Institution(s)"), to accept the ACH credit and debit entries. Authority to initiate ACH credit and debit entries shall remain in full force and effect until McKesson's Credit Department has received written notice from Customer 30 days in advance of its termination of such authorization. Customer understands that Customer has the legal right to stop payment of an ACH credit or debit entry by notification to Institution, provided, prior to such action, Customer shall give McKesson 30 days written notice to permit McKesson to take any necessary actions to avoid disruptions in payment from Customer. Customer agrees to follow NACHA rules applicable to ACH transactions. ✓ I accept the ACH terms above.

CANCEL

YOUR NAME 1234 Main Street

## **MCKESSON**

 Once you have entered, your Payment Method, click on the green 'Make Payment' button.

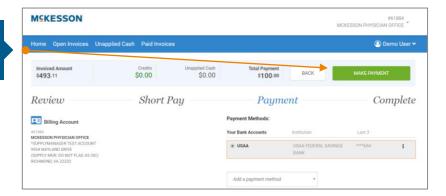

This page confirms that you have successfully processed your payment.

Additional comments: You can click on the blue toolbar at any time to view Open Invoices, Unapplied Cash and Paid Invoices

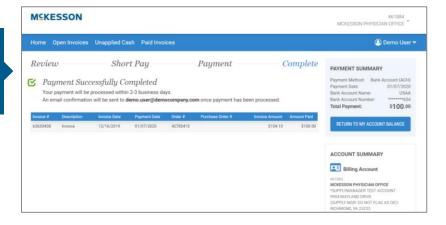